# Stages - Fiche pratique **Demande d'avenant**

Les conditions de mon stage Quand ? Les conditions de mon stage **Qù ?** [www.tsm-connect.fr](http://www.tsm-connect.fr) tuteur, rupture, télétravail...

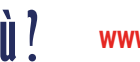

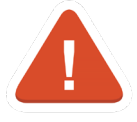

Les conditions de mon stage ont changé mais il n'y a pas d'avenant => Je ne suis pas assuré.e !

**tsm** 

Je me connecte à TSM Connect et accède au tableau de bord des conventions.

Je retrouve ma convention et clique sur le bouton *Action* >> *Ajouter un avenant*

## CONNEXION INFORMATIONS A REMPLIR

- Je renseigne le motif de l'avenant :
- Absence / congés
- Nouvelles dates
- Lieu
- Tuteur
- Gratification
- Autre (télétravail, rupture de la convention, mis-

Une fois ma demande envoyée, mon responsable pédagogique donne ou pas son accord => *Validation pédagogique*.

Si tout est OK, le bureau de stages procède à la => *Validation administrative*.

## VALIDATION ENVOI PAR MAIL

- Mon tuteur en entreprise et moi recevons l'avenant par mail.
	- Une fois le document signé, je l'envoie au bureau de stages : [stages@tsm-education.fr](mailto:stages%40tsm-education.fr?subject=) =>*Validation complète*

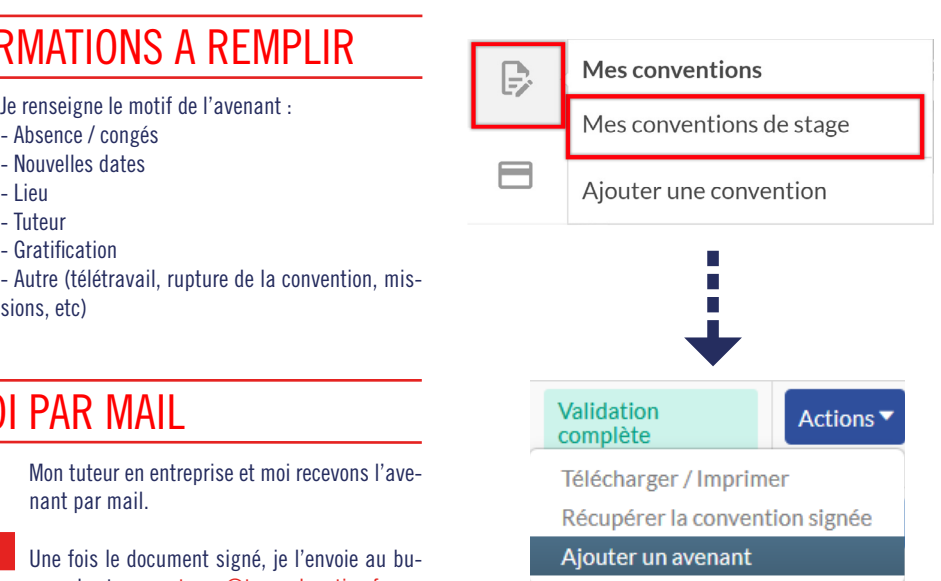